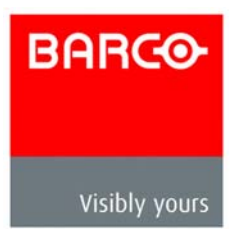

# **MatrixPRO-II Serial Protocol**

3/31/2010

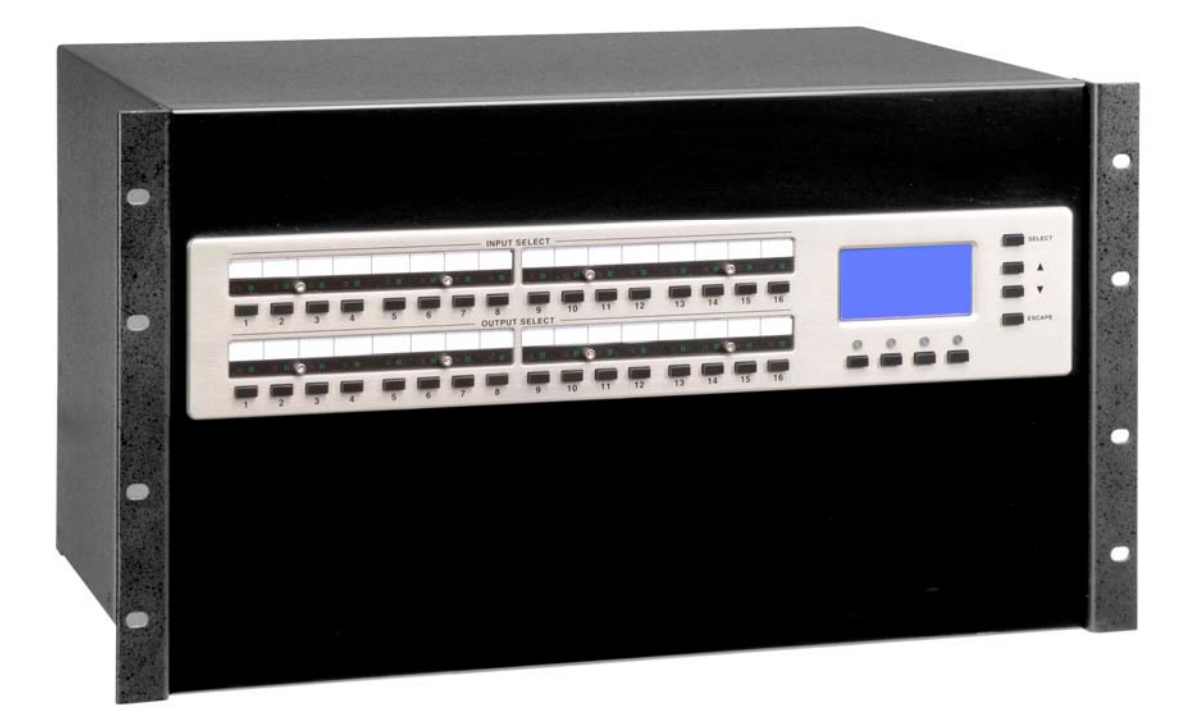

**Based on MU Firmware version 2.20**

26-0903106-00

### **1 Contact and Warranty Information**

### **Copyright**

© Barco. March 31, 2010 10:47 AM

All rights reserved. No part of this document may be copied, reproduced or translated. It shall not otherwise be recorded, transmitted or stored in a retrieval system without the prior written consent of Barco.

### **Notice**

Barco provides this manual "as is" without warranty of any kind, either expressed or implied, including but not limited to the implied warranties or merchantability and fitness for a particular purpose. Barco may make improvements and/or changes to the product(s) and/or the program(s) described in this publication at any time without notice.

This publication could contain technical inaccuracies or typographical errors. Changes are periodically made to the information in this publication; these changes are incorporated in new editions of this publication.

### **Federal Communications Commission (FCC) Statement**

This equipment has been tested and found to comply with the limits for a class A digital device, pursuant to Part 15 of the FCC rules. These limits are designed to provide reasonable protection against harmful interference when the equipment is operated in a commercial environment. This equipment generates, uses, and can radiate radio frequency energy and, if not installed and used in accordance with the instruction manual, may cause harmful interference to radio communications. Operation of this equipment in a residential area may cause harmful interference, in which case the user will be responsible for correcting any interference.

### **Guarantee and Compensation**

Barco provides a guarantee relating to perfect manufacturing as part of the legally stipulated terms of guarantee. On receipt, the purchaser must immediately inspect all delivered goods for damage incurred during transport, as well as for material and manufacturing faults Barco must be informed immediately in writing of any complaints.

The period of guarantee begins on the date of transfer of risks, in the case of special systems and software on the date of commissioning, at latest 30 days after the transfer of risks. In the event of justified notice of compliant, Barco can repair the fault or provide a replacement at its own discretion within an appropriate period. If this measure proves to be impossible or unsuccessful, the purchaser can demand a reduction in the purchase price or cancellation of the contract. All other claims, in particular those relating to compensation for direct or indirect damage, and also damage attributed to the operation of software as well as to other services provided by Barco, being a component of the system or independent service, will be deemed invalid provided the damage is not proven to be attributed to the absence of properties guaranteed in writing or due to the intent or gross negligence or part of Barco.

If the purchaser or a third party carries out modifications or repairs on goods delivered by Barco, or if the goods are handled incorrectly, in particular if the systems are commissioned operated incorrectly or if, after the transfer of risks, the goods are subject to influences not

agreed upon in the contract, all guarantee claims of the purchaser will be rendered invalid. Not included in the guarantee coverage are system failures which are attributed to programs or special electronic circuitry provided by the purchaser, e.g. interfaces. Normal wear as well as normal maintenance are not subject to the guarantee provided by Barco either.

The environmental conditions as well as the servicing and maintenance regulations specified in this manual must be complied with by the customer.

# **Warranty**

All video products are designed and tested to the highest quality standards and are backed by a full 3-year parts and labor warranty. Warranties are effective upon delivery date to customer and are non-transferable. Barco warranties are only valid to the original purchaser/owner. Warranty related repairs include parts and labor, but do not include faults resulting from user negligence, special modifications, lightning strikes, abuse (drop/crush), and/or other unusual damages.

The customer shall pay shipping charges when unit is returned for repair. Barco will cover shipping charges for return shipments to customers.

# **Return Material Authorization (RMA)**

In the unlikely event that a product is required to return for repair, please call the following number and ask for a Sales Engineer to receive a Return Merchandise Authorization number (RMA).

**•** (888) 414-7226

RMA Conditions are listed below:

- **a.** Prior to returning any item, you must receive a Return Merchandise Authorization (RMA) number.
- **b.** All RMA numbers must appear on their return-shipping label.
- **c.** RMA numbers are valid for ten (10) days from issue date.
- **d.** All shipping and insurance charges on all RMAs must be prepaid by the customer

### **Trademarks**

Brand and product names mentioned in this manual may be trademarks, registered trademarks or copyrights of their respective holders. All brand and product names mentioned in this manual serve as comments or examples and are not to be understood as advertising for the products or their manufactures.

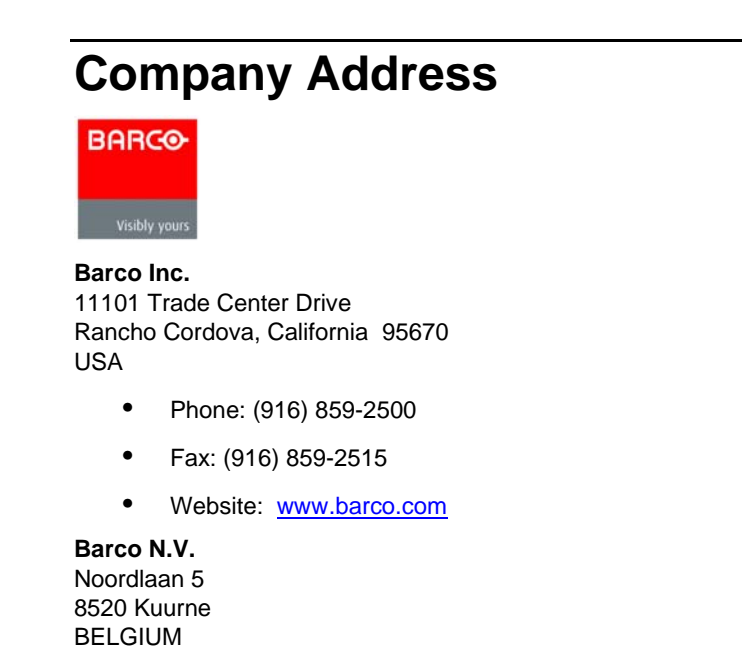

- **Technical Support** 
	- **• Customer** www.barco.com/esupport
	- **• (866) 374-7878** Events (24/7)
	- **• (866) 469-8036** Digital Cinema (24/7)

- **•** Phone: +32 56.36.82.11
- **•** Fax: +32 56.35.16.51

# **Operators Safety Summary**

The general safety information in this summary is for operating personnel.

### **Do Not Remove Covers or Panels**

There are no user-serviceable parts within the unit. Removal of the top cover will expose dangerous voltages. To avoid personal injury, do not remove the top cover. Do not operate the unit without the cover installed.

### **Power Source**

This product is intended to operate from a power source that will not apply more than 230 volts rms between the supply conductors or between both supply conductor and ground. A protective ground connection by way of grounding conductor in the power cord is essential for safe operation.

### **Grounding the Product**

This product is grounded through the grounding conductor of the power cord. To avoid electrical shock, plug the power cord into a properly wired receptacle before connecting to the product input or output terminals. A protective-ground connection by way of the grounding conductor in the power cord is essential for safe operation.

### **Use the Proper Power Cord**

Use only the power cord and connector specified for your product. Use only a power cord that is in good condition. Refer cord and connector changes to qualified service personnel.

### **Use the Proper Fuse**

To avoid fire hazard, use only the fuse having identical type, voltage rating, and current rating characteristics. Refer fuse replacement to qualified service personnel.

### **Do Not Operate in Explosive Atmospheres**

To avoid explosion, do not operate this product in an explosive atmosphere.

# **Terms In This Manual and Equipment Marking**

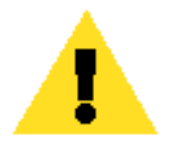

#### **WARNING**

Highlights an operating procedure, practice, condition, statement, etc., which, if not strictly observed, could result in injury to or death of personnel.

Note **Highlights an essential operating procedure, condition or** statement.

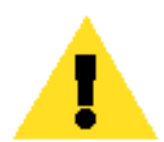

### **CAUTION**

The exclamation point within an equilateral triangle is intended to alert the user to the presence of important operating and maintenance (servicing) instructions in the literature accompanying the appliance.

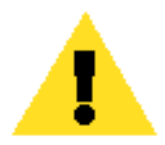

### **AVERTISSEMENT!**

Le point d´exclamation dans un triangle equilatŽral signale à alerter l´utilisateur qu´il y a des instructions d´operation et d´entretien tres importantes dans la litŽrature qui accompagne l´appareil .

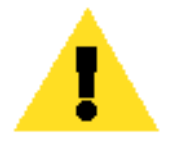

### **VORSICHT**

Ein Ausrufungszeichen innerhalb eines gleichwinkeligen Dreiecks dient dazu, den Benutzer auf wichtige Bedienungs-und Wartungsanweisungen in der Dem Great beiliegenden Literatur aufmerksam zu machen.

# **Change History**

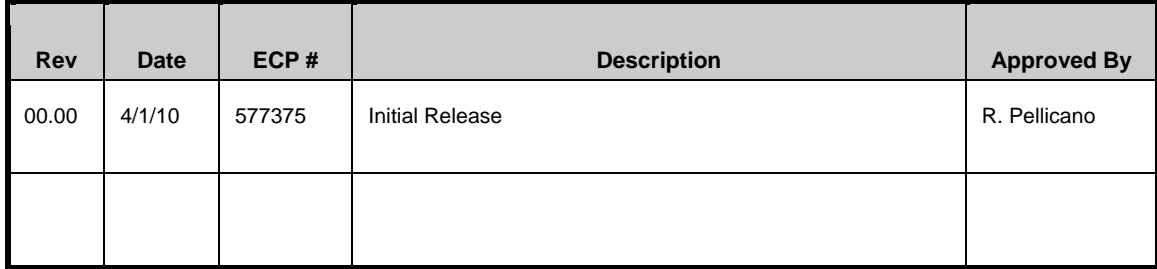

# **TABLE OF CONTENTS**

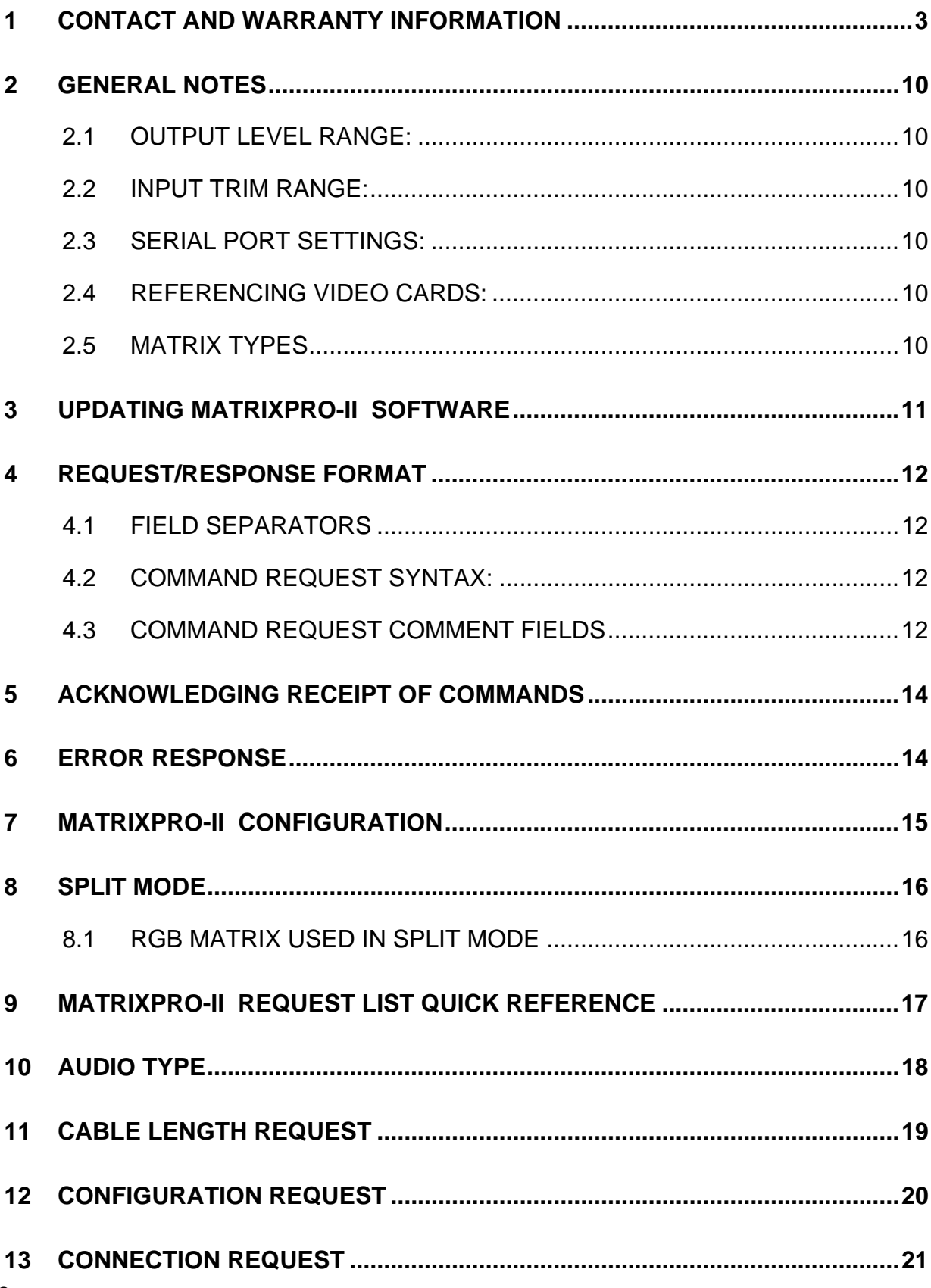

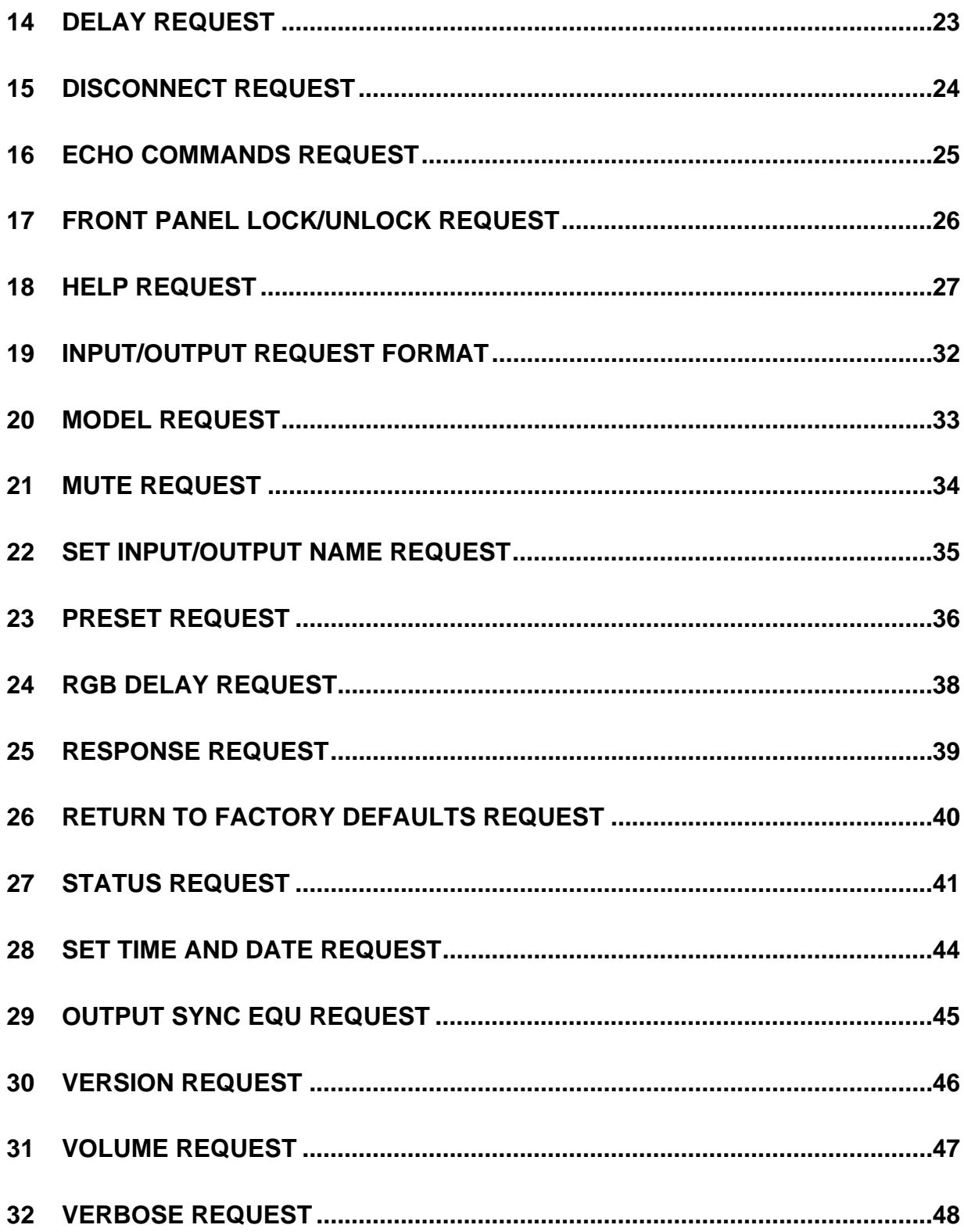

### **2 General Notes**

#### **2.1 Output Level Range:**

Output level range -45 dB to +5dB in one dB steps.

#### **2.2 Input Trim Range:**

Input trim range –10 to +10 dB in one dB steps.

#### **2.3 Serial Port Settings:**

 The serial protocol is 38400 baud, 8 bits, 1 stop, no parity, no flow control. Only TX, RX, and GND pins are used on the female 9-pin D-Sub connector. The MatrixPRO-II is a DCE device (receiving from a PC) and will receive on pin 3, and send on pin 2, pin 5 (GND) is the only other pin used on the 9-pin D-Sub connector.

#### **2.4 Referencing Video Cards:**

 The MatrixPRO-II will be able to split the video cards into different signal types. When this occurs the following method will be used to reference the video cards:

If the matrix is configured as an RGB matrix:

The red video card will be referred to as the "A" video port.

The green video card will be referred to as the "B" video port.

The blue video card will be referred to as the "C" video port.

If the matrix is configured as a Component matrix:

 The Y video card will be referred to as the "A" video port. The U(Pr) video card will be referred to as the "B" video port. The V(Pb) video card will be referred to as the "C" video port.

If the matrix is configured as an S-Video matrix:

 The Y video card will be referred to as the "A" video port. The C video card will be referred to as the "B" video port.

Audio will always be referred to as the "F" card.

#### **2.5 Matrix Types**

 An ASCII number will reference the four types of matrices. The reference numbers are as follows:

- $"1" = RGB$
- $"2" = S-Video$
- "3" = Composite

"4" = Component

# **3 Updating MatrixPRO-II Software**

 The user will be able to update the MatrixPRO-II software, which will be done via a proprietary Visual Basic program. This function is not programmable by the user and will not be defined in this document.

## **4 Request/Response Format**

 All requests and responses are entirely in ASCII. This makes the MatrixPRO-II easy to use with other control systems from AMX, Crestron, etc. The requests can be in either upper or lower case.

All requests/responses have a three character type field followed by the data required for that specific request/response. All requests are terminated with either a carriage return (0Dh), which are referred to in this document as *<cr>* or with a semi-colon character (;). The semi-colon permits the user to enter multiple commands in a single line of ASCII text. All responses are terminated with a carriage return *<cr>* and a line feed (0Ah) which will be referred as *<lf>*.

#### **4.1 Field Separators**

 Fields are separated by *white* space, that is any number of spaces or tabs as long as the entire command is less than 256 characters. A *<cr>* terminates the command. Below is an example describing a command.

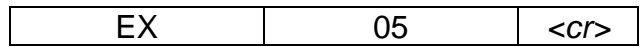

So the actual message would look like this:

EX 05*<cr>* 

#### **4.2 Command Request Syntax:**

This document uses the following notation when describing the syntax of a command request:

**BOLD** – identifies the command

 lower case – identifies data to be entered which is described in the text following the syntax description

- entry defined within double quotes is to be entered exactly as shown
- < > entry defined within these brackets is required
- [ ] entry defined within these brackets is optional
- { } entry defined within curly brackets must be entered at least once
- | a vertical bar denotes a logical choice of entry

- an asterisk following either  $[ ]$  brackets or curly brackets  $[ ]$  above denotes that data within either brackets or curly brackets may be entered multiple times.

*number sequence* – this refers to a single number or a sequence of numbers, each number separated from the next by a comma and may also include a range of numbers (e.g. 1,3,5,7-11, 12, 16)

#### **4.3 Command Request Comment Fields**

The ASCII syntax of the request protocol accommodates the ability to optionally insert comments into the Command Request. Comments must be enclosed within the **#**  character. This feature was intended to facilitate user descriptions of the audio and video which they are configuring but may, of course, be used however the user sees fit. The

comments are ignored by the MatrixPRO-II but, of course, add to serial transmission overhead.

#### *Example:*

Below is an example of uncommented connection commands.

CON 1 (1) 2 (2-4) 1F(1)*<cr>*  VOL L 1 –45*<cr>* 

The above could have comments added as follows:

CON 1 # Sony DVD # (1) 2 (2-4) # Configures training rooms A,B, and C #*<cr>* # Initialize output 1 to floor of  $-45$  dB #*<cr>* 

## **5 Acknowledging Receipt of Commands**

 Each request sent to the MatrixPRO-II have by default two possible responses, an acknowledgement of a correct request or an error response. The acknowledge response will be:

Ok*<cr><lf>.*

The MatrixPRO-II may also be configured via command (see below) to suppress all responses. The user should exercise care when configuring no response as the user will obviously have no feedback as to the success of the command.

The user may also wish to receive an echo of the command that was sent along with the acknowledgement. This is configurable via the ECH command (see below). Echoing of commands may be of use to serial users attempting to distinguish the original command to which an acknowledgement has been sent. An example appears below of a command and the echoed response.

Command: CON 1 (1) 2 (3-5) $<$ cr>

Response with echo: CON 1 (1) 2(3-5)<cr><lf> Ok<cr><lf>

### **6 Error Response**

In the event an invalid *command* is sent to the MatrixPRO-II, it will respond with the message "**ERR: unknown command**". If an invalid parameter is sent to the MatrixPRO-II, the unit will respond with the message "**ERR:** " followed by the valid syntax for the errored entry.

#### *Example*:

 A connect request with an incorrect input number: CON 0 (8)*<cr>*  The error response would be: ERR: CON {<input>[card specifier] <"("numberSequence")">}\*<cr>

Note that the returned error response may be expanded to a more detailed version by entering *verbose mode.* This mode may be turned on by issuing a VRB Y command. The expected syntax for the command will be returned, as above, and a description of each parameter.

For example, if verbose mode were turned on and the above command issued, the response would be:

```
ERR: CON {<input>[card specifier] <"("numberSequence")">}*<cr> 
CON {<input>[card specifier] <"("numberSequence")">}*<cr> 
      Connect the specified input to specified output.
```
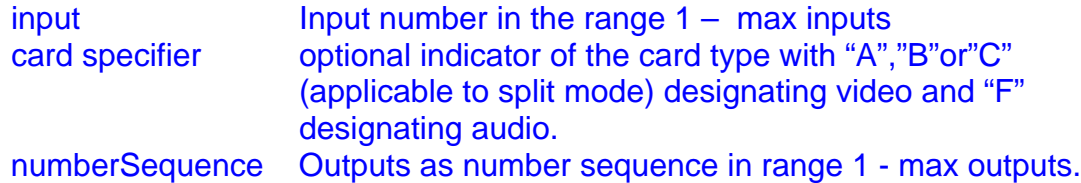

# **7 MatrixPRO-II Configuration**

 During production the unit will be configured with a configuration file that will contain matrix type, total inputs, total outputs, volume calibration, and serial number. This eliminates the need for jumpers or dipswitches.

### **8 Split Mode**

The video cards on the MatrixPRO-II contain inputs and outputs. Signals that enter through an input can only be switched to outputs on the same physical card. The design of the video boards does not allow switching signals between video cards.

The majority of users will use the unit for the flavor it was built for. That is, all RGB, all S-Video, all Component or all Composite. There is no special setup required to describe the inputs and outputs in their native signal types as each input and output default type is its native type. However, some users might wish to use unallocated constituent video signals, say for RGB for other signal types such as S-Video or Composite. This is known as *split mode.*

 The user will be able to split the inputs/outputs of a RGB, Component or S-Video matrix. The inputs/outputs on a RGB matrix will default to Red, Green, and Blue components, but they may be defined as representing combinations of composite and/or the two S-Video signals.

 One basic recommendation is that if you assign the two S-Video components ("Y" and "C") to the green and blue cards on an RGB matrix, then any other S-Video inputs or outputs should also be assigned to the green and blue video cards. The user can still use the red card for composite. This will take some of the complication out of the setup process.

 It is important that the user realize one very hard and fast rule; that inputs defined as residing on a video card can **ONLY** be connected to an output residing on that same card. This is because the representative A, B, and C input signals are only physically connected to their respective output card type. For example; if input 14 is defined as a composite video on the red video card it can only be connected to an output that is also a composite video residing on the red video card. The same goes for S-Video, if input 16 is defined as a S-Video on the green/blue video cards it can only be connected to an S-Video output on the green/blue video card. Failure to follow this rule will result in unexpected results.

#### **8.1 RGB matrix used in Split Mode**

The user can define the three video cards as Component video

The user can also define one card for composite video, and the remaining two for S-Video. If the user uses the red card for composite video it would make sense that all subsequent composite video inputs or outputs should reside on the red card. The user has the same rule with S-Video, if the user defines green/blue card input for S-Video, then all S-Video inputs or outputs should be on the green/blue boards. If green/blue is used for S-Video, the red card may be used for composite video.

The only definition that is not allowed on a RGB matrix is S-Video on the red and blue video cards.

# **9 MatrixPRO-II REQUEST LIST QUICK REFERENCE**

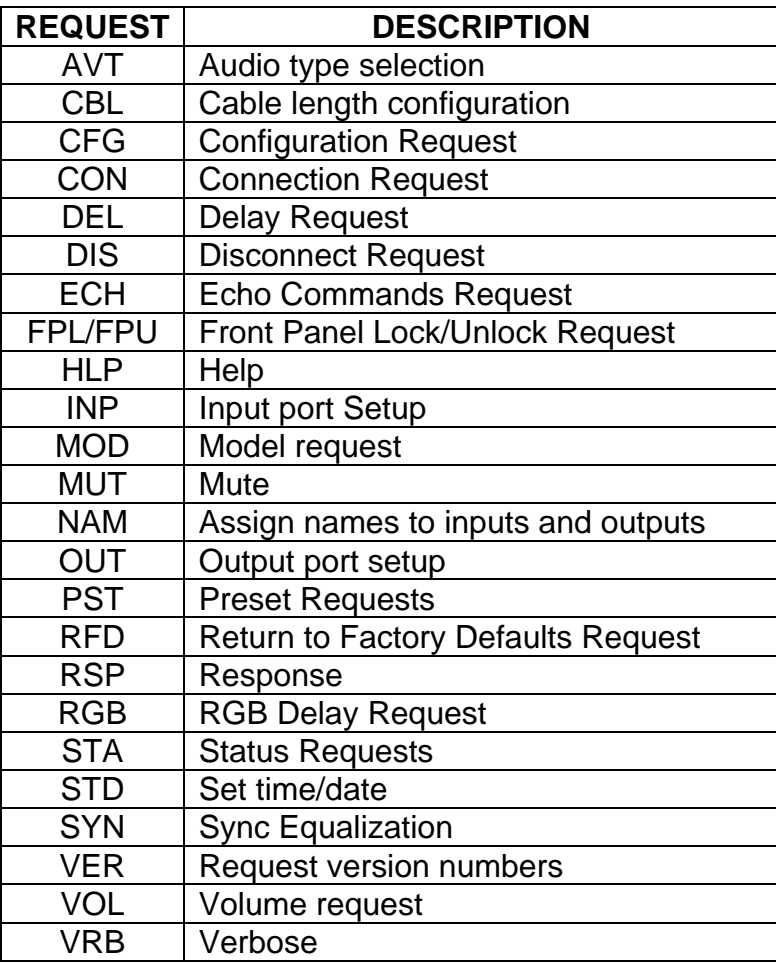

### **10 Audio Type**

 The user will be able to select the type of audio input, Professional or Consumer, with the AVT request. Factory default setting is Consumer for all inputs. The format of the AVT request is as follows:

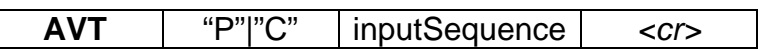

**Syntax:** AVT <"P"|"C"> <inputSequence><cr> Where: **AVT** Audio type request<br>
"P"|"C" P for professional, C P for professional, C for Consumer inputSequence Input *number sequence* in range of number of inputs

#### **Example:**

AVT P 1, 4-8

Sets inputs 1 and 4 thru 8 to professional.

# **11 Cable Length Request**

 The cable length request gives the user the ability to set the length of cable from the unit to the display for outputs or the length of cable from the source to the unit. The settings are from 0 to 150 feet in increments of 10 feet represented by the values 0-15. Zero feet is off. Factory default setting is a length of 0 for all inputs and outputs.The format of the cable length request is as follows:

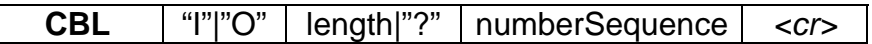

**Syntax:** CBL <"I"|"O"> <length|"?"> <numberSequence><cr> Where: **CBL** Cable length request header "I" | "O" I=Input, O=Output length 0 (off) to 15 representing 10' increments, or "?" for inquiry numberSequence The input or output *number sequence* being assigned a length.

#### **Example:**

CBL I 5 2,4-6*<cr>* 

Sets inputs 2, 4, 5, and 6 to a cable length of 50 feet.

# **12 Configuration Request**

 The Configuration request is used to obtain the unit's model number. The model number describes the number of inputs and outputs, the type of the matrix, audio functionality, and equalization functionality.

The format for the configuration request is as follows:

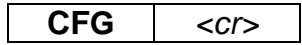

**Syntax: CFG<cr>** Where: **CFG** Configuration request

#### **Example:**

CFG<cr>

For a 16x16 RGB matrix with audio and equalization functionality the response will be:

#### MSRF-1616

The returned text will be one of the following:

MSR-1208 MSRC-1208 MSRD-1208 MSRF-1208 MSR-1616 MSRC-1616 MSRD-1616 MSRF-1616 MSR-3232 MSRD-3232

## **13 Connection Request**

 The connection request is used to connect an input to one or more outputs. The unit checks the signal type of the input and output and if they are compatible then the unit connects them. (By default, the signal inputs and outputs are compatible as they represent their native matrix type. Only when inputs and outputs are designated as *split* using the INP/OUT request does this present a concern.) Connections may be disconnected by using the **DIS**  command (see later in document).

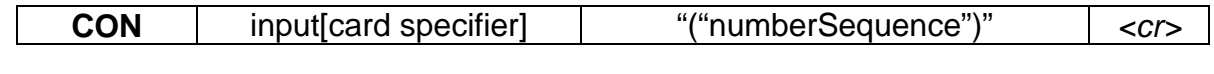

#### **Syntax:**

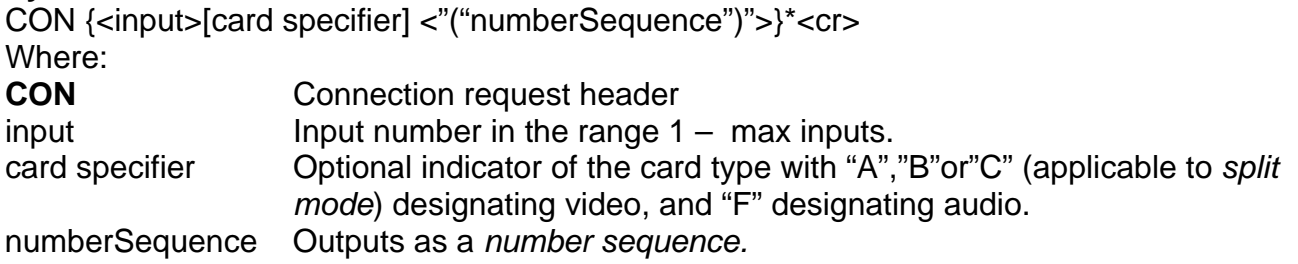

#### **Split Video Connections**

 The connection request can be used to connect split inputs and outputs. For split video connection requests the user needs to specify "A","B", or "C" following the input number followed by the output number being connected. The output number need not contain the card specifier since if the output has been previously identified as split using the OUT command and is of the same card type then the card specifier is understood to be the same as that designated with the input number. Audio connections may be thought of as 'split' and always residing on the "F" card, so audio connection inputs need to designate an F along with the input.

For example, if the user wanted to connect input 14A to output 14A and both have been previously defined as S-Video for instance then the user need only designate the "A" specifier on the input since the association to ouput on the A card is understood. If the user wanted to connect audio of input 10 then an "F" would have to be included for the input. If the requested input type is not compatible with any of the specified output types then the request will be rejected and an incompatibility error reported (see below).

 To connect an input to multiple outputs separate the outputs with a comma. The last output is followed by a carriage return. Partially compatible connection requests will result in the entire request being rejected and an incompatibility error reported (see below).

#### **Single Connection Example:**

 To connect input 5 audio to output 4 the connection request would look like this: CON 5F (4)*<cr>* 

#### **Multiple Connection Example:**

To connect input 10 video defined as its native matrix type to outputs 2, 4, 8 defined as the native matrix type the connection request would look like this:

CON 10 (2,4,8)*<cr>* 

To connect audio input 3 to audio outputs 3, 4 and 11 send the following request: CON 3F (3,4,11)*<cr>* 

#### **Multiple Connection Example (with multiple input designations):**

To connect input 1 to output 3, input 4 to outputs 2,4, and 7, input 10 to outputs 8,9, and 10, the connection request would be as follows:

CON 1 (3) 4 (2,4,7) 10 (8,9,10)*<cr>* 

#### **Error Example:**

The user attempts to connect input 1, previously defined as split, to outputs 8 and 9. with the following request:

CON 1 (8,9)*<cr>*

Since input 1 was previously defined as split then a card specifier is required to completely characterize the type of split connection being connected. The above command will result in the error response:

CON ERR: One or more incorrect connection specifications detected.

#### **Split Video Examples**

 The following are examples of how to connect split video on the matrix. Note that prior to attempting split connections, the prospective split inputs and outputs to be connected must have been defined as split with the **INP** and **OUT** commands respectively.

#### **Split Single Connection Example:**

 To connect input 5B video to output 4B the connection request would look like this: CON 5B (4)*<cr>* 

 Note that the card specifier for output 4 is not designated since card B for output 4 has already been previously defined as the same type as that of 5B.

#### **Split Multiple Connection Examples:**

To connect input 5B previously defined as split S-Video to outputs 12B, 13B, and 16B previously defined as split S-Video, the user would issue this request:

CON 5B (12,13,16)*<cr>*

#### **Split Multiple Connection Example (with multiple input designations):**

To connect input 5B previously defined as split S-Video to outputs 12B, 13B, and 16B previously defined as split S-Video, input 7A previously defined as Composite to outputs 13A, 16A, and 17A previously defined as Composite, and input 6 audio to output 6 and 7 audio the user would issue this request:

CON 5B (12,13,16) 7A (13,16,17) 6F (6,7)*<cr>* 

## **14 Delay Request**

Some devices require a delay when switching RGB. The delay request enables or disables the delay for the output. Since this is a RGB function it will not be available on S-Video or composite ports.

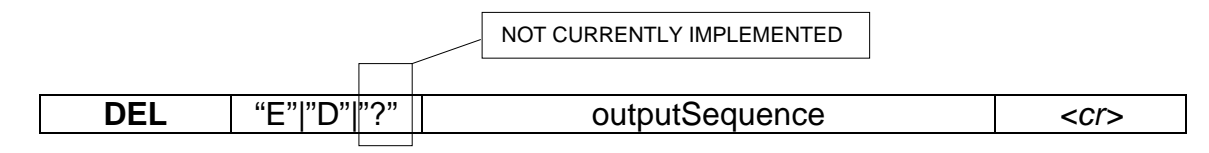

**Syntax:** DEL <"E"|"D"|"?"> <outputSequence><cr>

Where:

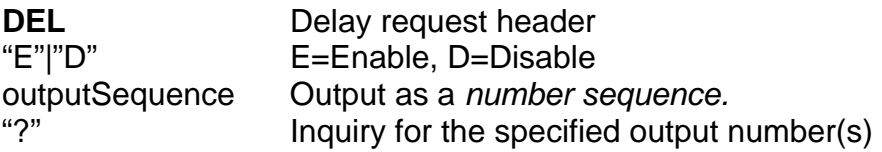

#### **Example:**

 To enable RBG delay for outputs 2, 4, 10, 12-15, and 24 the user would send the following message:

DEL E 2,4,10,12-15,24*<cr>*

The matrix would respond to this message with an OK response.

The matrix will respond with this message to an inquiry of output 12 if output 12 was enabled.

#### DEL ? 12*<cr>*  DEL E 12

To get the current status of all the output delays on a 16X8 matrix the user would send the following message:

#### DEL ? 1-8*<cr>*

 The response would be the following if an output delay on outputs 1-4 are currently enabled and outputs 5-8 currently disabled.

DEL E 1,2,3,4 D 5,6,7,8

### **15 Disconnect Request**

The Disconnect request is used to disconnect a specified output from its input. The unit checks the specified signal type of the output to ensure that it is indeed of that type before attempting to disconnect.

**DIS detection**  $\vert$  output[cardSpecifier][","output[cardSpecifier]  $\vert$  <cr>

**Syntax:** DIS <output[cardSpecifier][","output[cardSpecifier]]\*<cr>

Where: **DIS** Disconnect request header output Output being disconnected. cardSpecifier Optional card specifier "A", "B", or "C" for split mode disconnects or "F" for audio disconnects.

#### **Example:**

 To disconnect video outputs 1, 3, 5-9, all defined as non-split the user would send the following message:

DIS 1,3,5,6,7,8,9*<cr>*

To disconnect video outputs 1B, 3A, 4C (all defined as split), video outputs 2 and 5 (non-split), and audio output of 1 and 10, the user would send the following message: DIS 1B,3A,4C,2,5,1F,10F*<cr>* 

If the user attempted to disconnect a video output defined as split without the proper card specifier then an error would be reported. In the example below, the user attempts to disconnect output 10, defined as split with Composite on A card and S-Video on B and C cards.

DIS 10*<cr>* 

DIS ERR: Ambiguous disconnect specification

If the user attempted to disconnect a video output defined as non-split with an optional card specifier, which in this case would be improper, then an error would be reported. In the example below, the user attempts to disconnect output 10B. Since output 10 is defined as non-split this generates an error response.

DIS 10B*<cr>* 

DIS ERR: Improper disconnect specification

# **16 Echo Commands Request**

 This request allows the user the configure whether an echo of the originally received serial command is output back to the sender. Echoing of commands may be of use to serial users attempting to distinguish the original command to which an acknowledgement has been sent. Echo of commands defaults to OFF and is reset to OFF on a power cycle. The format for this request is as follows:

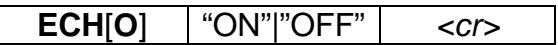

**Syntax: ECH[O] < "ON"|"OFF"><cr>** Where: **ECH** Echo request header. "ON"|"OFF" ON to enable echo, OFF to disable.

#### **Example:**

 To enable echoing of commands the user would send the following message: ECH ON<*cr>*

The matrix will respond with an Ok message.

 To disable echoing of commands: ECH OFF*<cr>*

# **17 Front Panel Lock/Unlock Request**

 This request is used to disable/enable configuration of the MatrixPRO-II via the Front Panel interface. When the Front Panel is locked a message will be displayed on the FP interface screen indicating such and all button action will be disabled. It may only be unlocked via the appropriate serial request. Front Panel use defaults to unlocked and is reset to unlocked on a power cycle.

The format for this request is as follows:

**FPL** | **FPU** *<cr>* 

**Syntax: FPL | FPU<cr>** Where: **FPL** Lock the Front Panel interface. **FPU** Unlock the Front Panel interface.

#### **Example:**

 To lock the Front Panel interface the user would send the following message: FPL<*cr>*

The matrix will respond with an Ok message.

 To unlock the Front Panel Interface: FPU*<cr>* 

# **18 Help Request**

The user will be able to request a list of the valid commands with descriptions and formats. The format for this request is as follows:

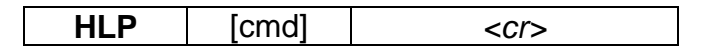

**Syntax: HLP [cmd]<cr>** 

Where:

**HLP** Help Request header

cmd optional command identifier

If the optional *cmd* is omitted, the matrix will respond with the following text message:

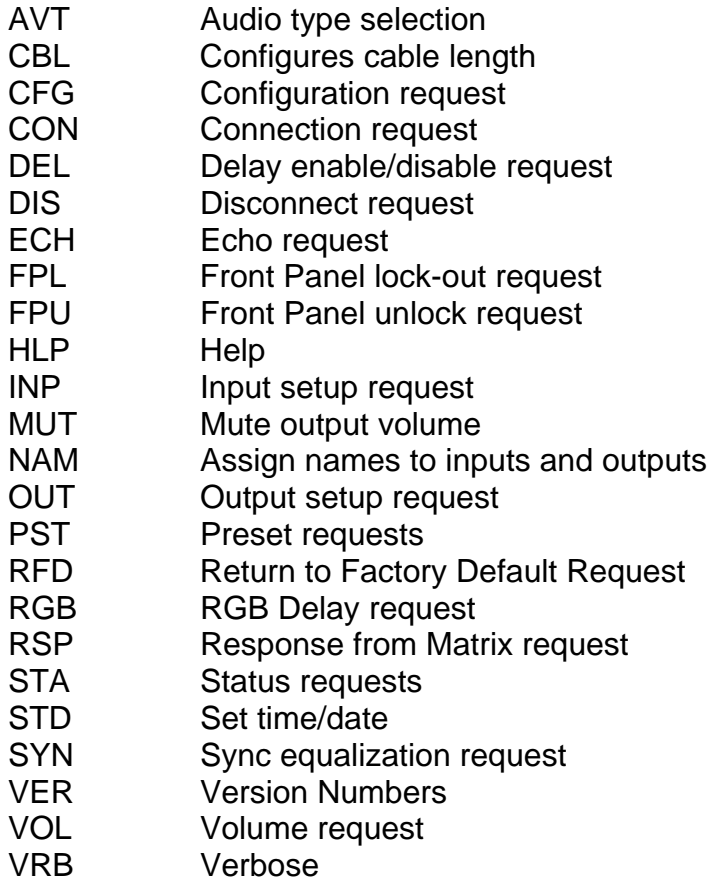

Entering **HLP <cmd><cr>**, where cmd is any valid Matrix command in the above list, will return specific help syntax for the command requested. If the user would like more detailed help for a specific command then it is necessary to turn on *verbose mode* using the **VRB Y** command syntax. This will enable returning a description of the parameters of any specific

command. The user may return to *non-verbose mode* by issuing the **VRB N** command.

Specific command help is listed below:

AVT <"P"|"C"> <inputSequence><cr>

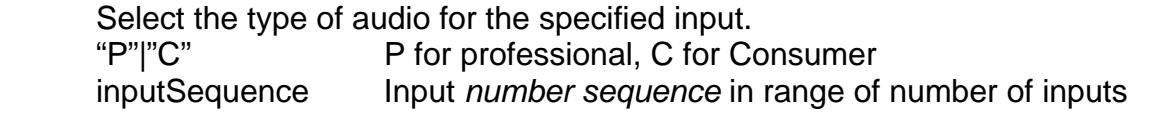

CBL <"I"|"O"> <length|"?"> <numberSequence> <cr>

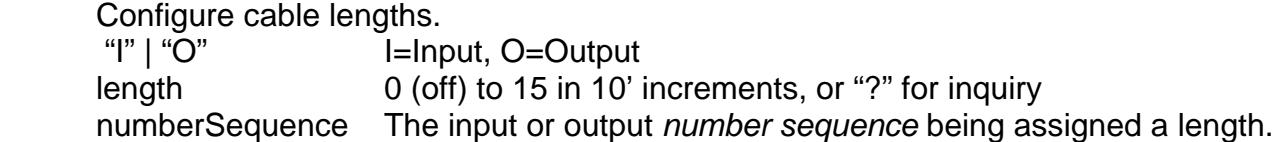

#### $CFG < c$ r $>$

Returns formatted text describing the matrix configuration.

#### CON {<input>[card specifier] <"("numberSequence")">}\*<cr>

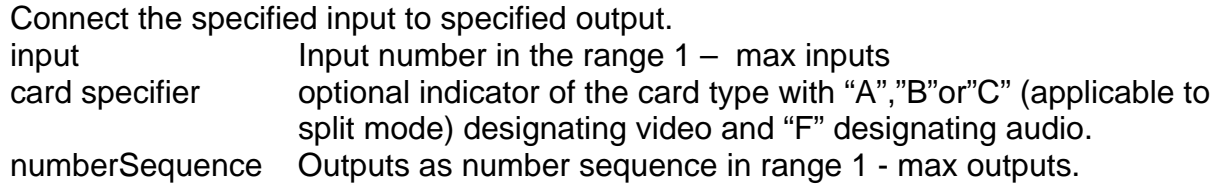

#### DEL <"E"|"D"|"?"> <outputSequence><cr>

Enable/Disable delays for specified outputs. "E"|"D" E=Enable, D=Disable<br>outputSequence Output as a *number se* outputSequence Output as a *number sequence.* Inquiry for the specified output number(s)

DIS <output[cardSpecifier][","output[cardSpecifier]]\*<cr>

Disconnect specified outputs.

output Output being disconnected.

cardSpecifier Optional card specifier "A", "B", or "C" for split mode disconnects or "F" for audio disconnects.

ECH[O] <"ON"|"OFF"><cr>

Enable/disable echoing of commands. "ON"|"OFF" ON to enable echo, OFF to disable.

#### FPL | FPU<cr>

Front Panel Lock/Unlock command.

#### HLP [cmd]<cr>

Provides help for MatrixPRO-II command set. cmd optional command identifier

INP | OUT <number> {<"A"|"B"|"C"><":"><type>}\*<cr>

 Specifies input or output configuration applicable to split mode. number Input or output number.

"A"|"B"|"C" A=R card, B=G card, C=B card for RGB matrix A=Y card, B=U card, C=V card for Component matrix

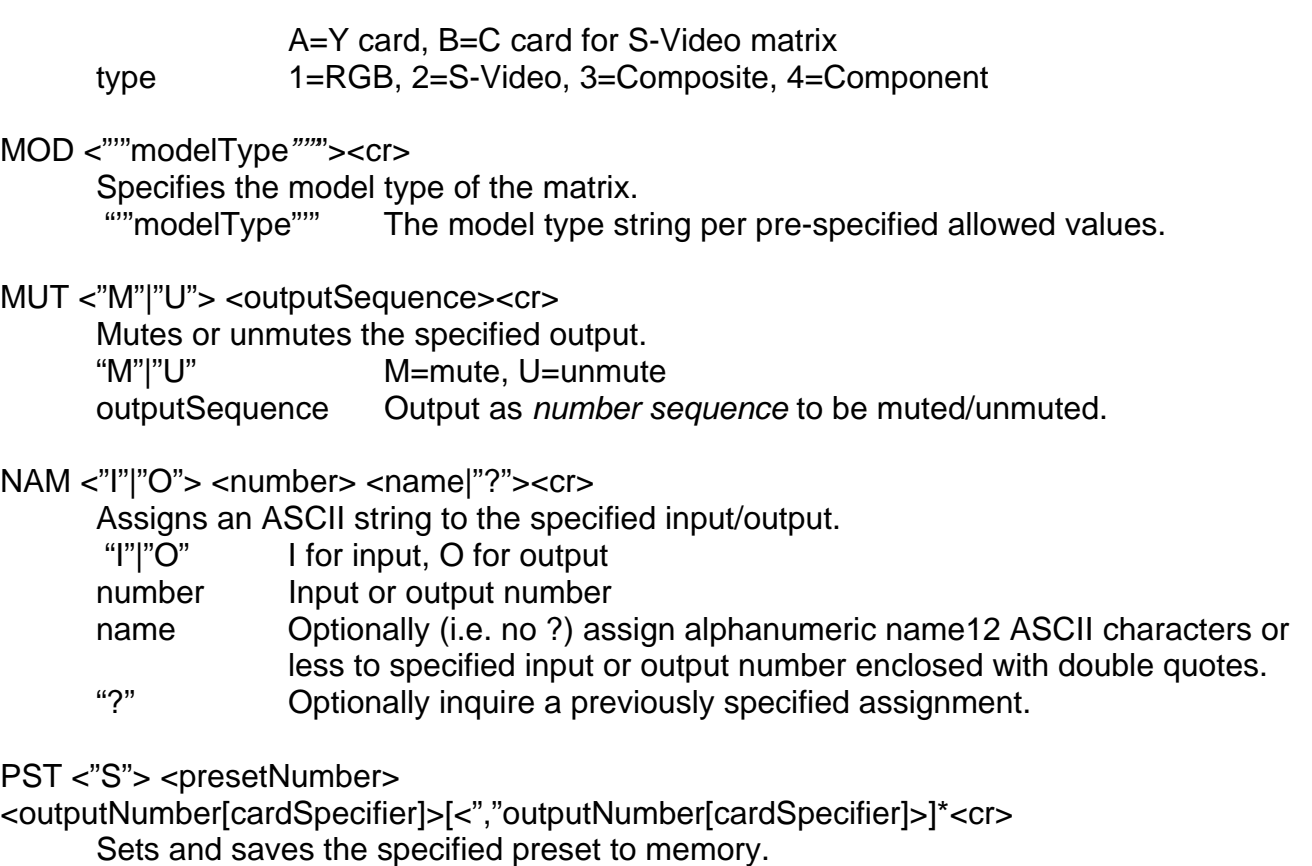

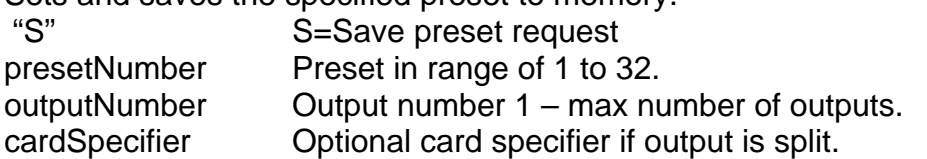

#### PST <"R"> <number><cr>

Recalls a previously specified preset.

"R" R=Recall and execute preset request.

number Preset to recall.

#### RFD <"Y"|"N"><cr>

Return to factory default settings.

"Y"|"N" Y=return to factory defaults, N=don't return

#### RGB <time><cr>

Specify an RGB delay.

time Amount of time in tenths of seconds from 1 to 100 in ASCII.

### RSP <"Y"|"N"><cr>

Allows suppression of serial responses from matrix.

"Y"|"N"  $Y =$  response enabled, N = response disabled

### STA <"I"|"O"> <number | "A"><cr>

Returns status for specified inputs or outputs.

 "I"|"O" I input, O output number Input or output number. "A" A to designate all respective input or output.

Status returns the following if Input requested:

STA { <MatrixType> <InputNumber> <TrimValue> <SplitStatus> [CardSpecifier":"CardType] }\*

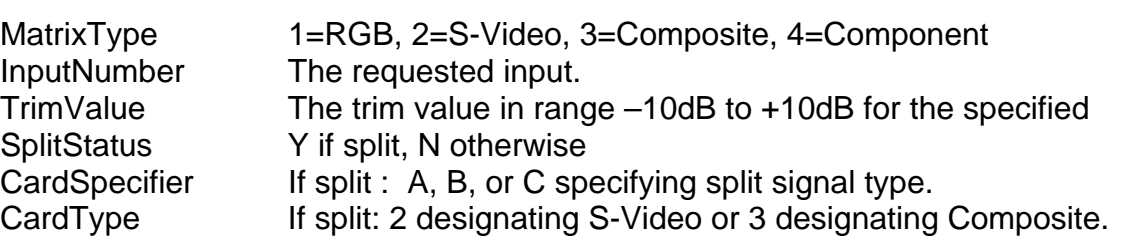

Status returns the following if Output requested:

STA { <MatrixType> <OutputNumber> <DelayStatus> <MuteStatus> <AudioLevel> <AudioInputConn> <SplitStatus> [<VideoInputConn> |

[<CardSpecifier":"CardType","VideoInputConn>]\* ] }\*

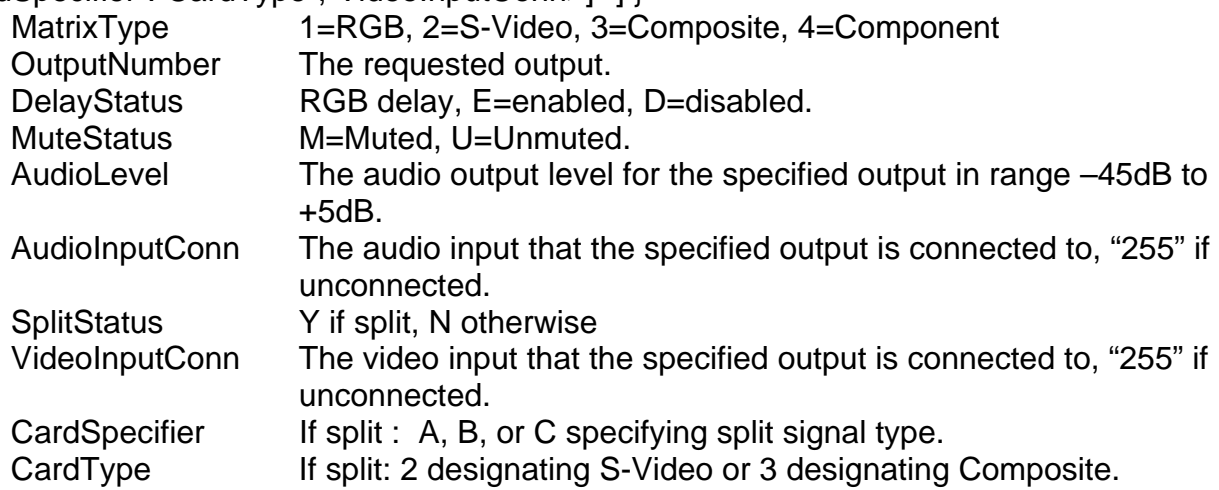

STD <time> <date><cr>

 Sets the time and date. time Time in format *hh:mm*a|p date Date in *mm/dd/yy* format

SYN <status> <outputSequence><cr>

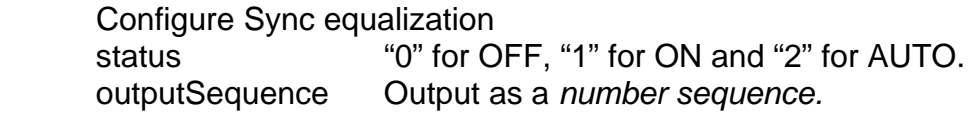

#### VER<cr>

Version request returns the following:

VER Matrix Test/Loader = <XX.xx>, Matrix App = <XX.xx>, FP Test/Loader = <XX.xx>, FP  $App = <\mathsf{XX}.\mathsf{XX}$ 

 $XX$ .xx  $XX =$  Major version number,  $xx =$  Minor version number.

VOL <"L"|"T"> <numberSequence> <value|"?"><cr>

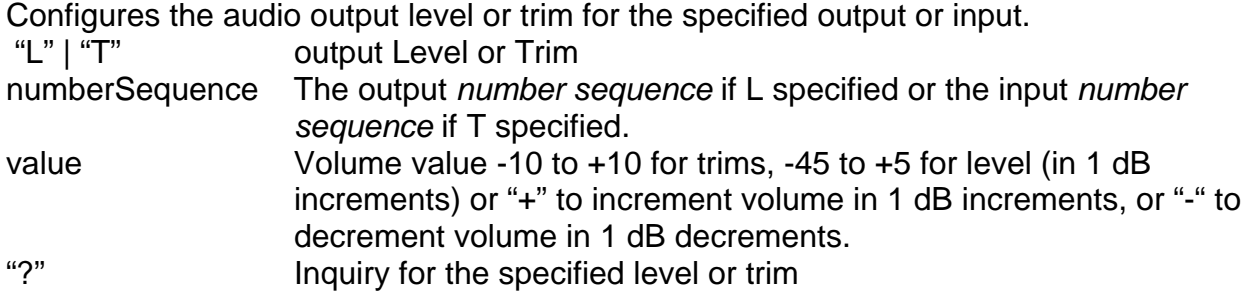

VRB <"Y"|"N"><cr>

Enables or disables verbose mode.

"Y"|"N" Y turns verbose on, N turns verbose off.

# **19 Input/Output Request Format**

 This command allows configuration of the card type for inputs and outputs in preparation for making *split* connections. If the user doesn't intend to ever make split connections then this command may be ignored. The format of the request is as follows:

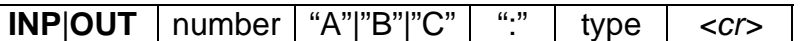

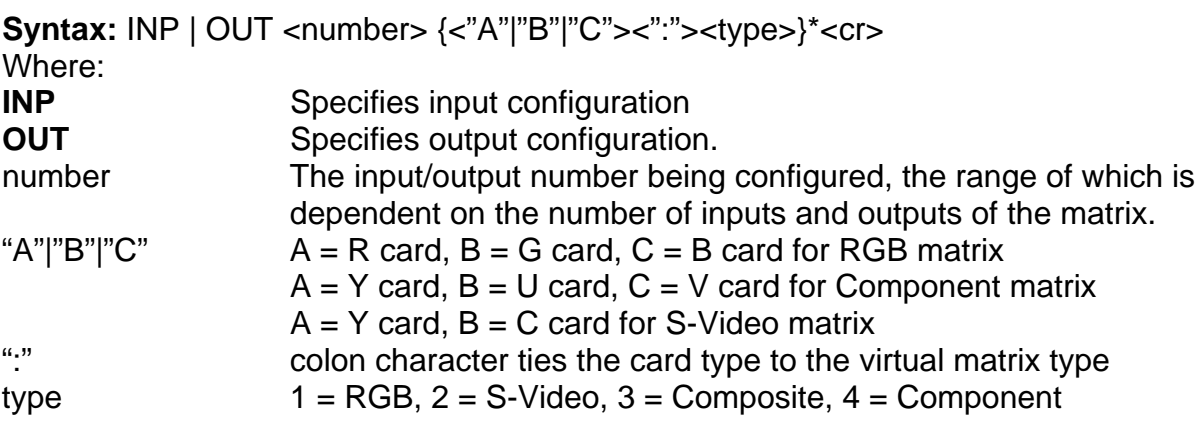

Definitions of multiple cards in the same input or output will be separated by a space. A semicolon will separate multiple input and outputs definitions in the same request.

#### **Example:**

 To assign input 14 green to S-Video the following command would be used. INP 14 B:2*<cr>*

 To assign output 15 red to composite the following command would be used: OUT15 A:3*<cr>* 

 To assign input 15 red to composite, and green/blue to S-Video the following request would be sent:

#### INP 15 A:3 B:2*<cr>*

Since S-Video uses two video signals (luminance and chroma), defining the B (green) in the request above as S-Video means that the luminance will be on the green card and the chroma on the blue.

To assign output 15 red, green, and blue to composite the following request would be sent: INP 15 A:3 B:3 C:3*<cr>* 

Although the cards default to RGB on an RGB matrix, the user can still issue this request to return output 2 to its native RGB.

#### OUT 2 A:1 B:1 C:1*<cr>*

#### **Multiple Example:**

To assign input 15 red to composite, and green/blue to S-Video and output15 the same way the following request would be sent:

```
 INP 15 A:3 B:2; OUT 15 A:3 B:2 <cr>
```
### **20 Model Request**

 The MOD Model request allows configuration of the model type of the MatrixPRO-II . This command is normally reserved for use by factory personnel and as such the user must have logged in correctly with the PSW command. The format for the model request is as follows:

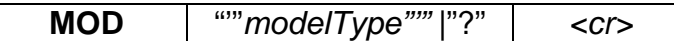

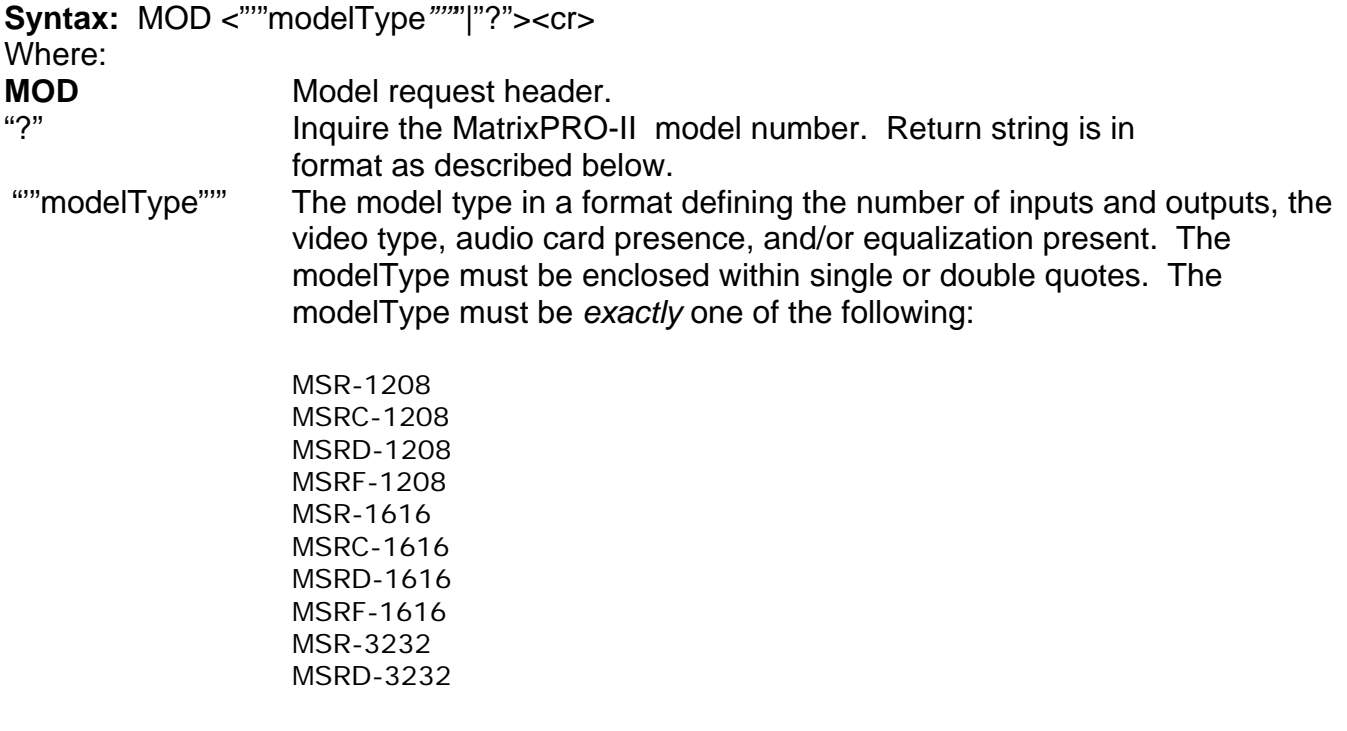

#### **Example:**

To configure the matrix model type as 12x8, RGB with audio present and equalization present the user would issue the following string from the list above.

MOD "MSRF-1208"*<cr>* 

To obtain the model number the user would issue the following command:

#### MOD ?*<cr>*

For a 16x8 RGB matrix with audio and equalization functionality the response will be:

MSRF-1608

### **21 Mute Request**

 The user will be able to mute any audio output by sending the mute request: The format for the mute request is as follows:

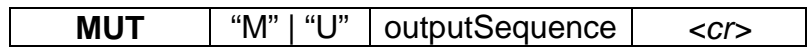

Syntax: MUT <"M"|"U"> <outputSequence><cr>

Where:

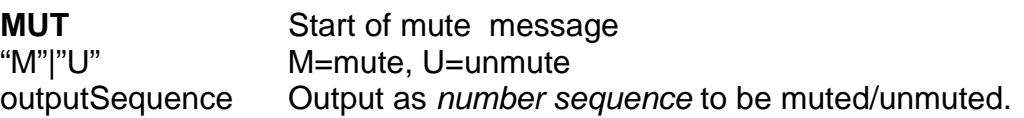

#### **Example:**

MUT M 4*<cr>* – Mutes the audio output of output 4. MUT U 8*<cr>* – Unmutes the audio output of output 8 MUT M 2,6,9,10*<cr>* Mutes audio outputs 2, 6, 9, and 10.

## **22 Set Input/Output Name Request**

 The user will be able to set a name for inputs, outputs, and groups. The name can be up to 12 ASCII characters long. All ASCII characters available on a typical keyboard are allowed *except the double quote character*. The name must be enclosed within double quotes. The set name request is formatted as follows:

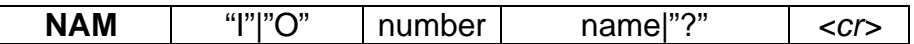

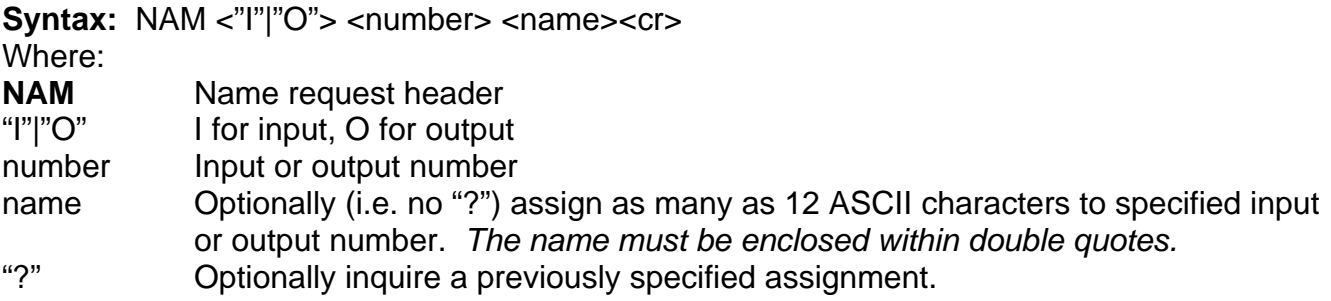

#### **Example:**

To name Input 2 "DVD1" the user would send the following message:

#### NAM I 2 "DVD1"*<cr>*

The matrix will respond with an OK response.

#### **Example:**

 If the user needed the name for input 2 (from example above) the following request would be sent:

#### NAM I 2 ?*<cr>*

To which the matrix would respond:

NAM I 2 "DVD1"*<cr>*

### **23 Preset Request**

 There are times when the user will want to specify connections and audio output levels that can be recalled at a later time. These connections, stored in non-volatile memory, are called presets. There are 32 presets that may be defined.

Presets are specified using the PST S command using the syntax defined below. A Preset is composed by selecting a set of outputs, video and/or audio, (and thus their associated inputs) from the set of existing output connections. It is therefore a subset of the currently existing output connections from which it was selected. Audio levels for each selected audio output are captured as part of the preset. Once configured from the existing output connections, the preset is saved for later execution (using the PST X command below) and the user is free to modify the existing output connections to accommodate another preset definition as they like.

*It is an error to attempt to include outputs as split that haven't been defined as split (via a previous OUT command) or to include outputs as non-split that have been split.* 

The format for the Preset Save message is as follows:

**PST** | "S" | presetNumber | outputNumber[cardSpecifier][","outputNumber[cardSpecifier]  $| < c$ r>

#### **Syntax:**

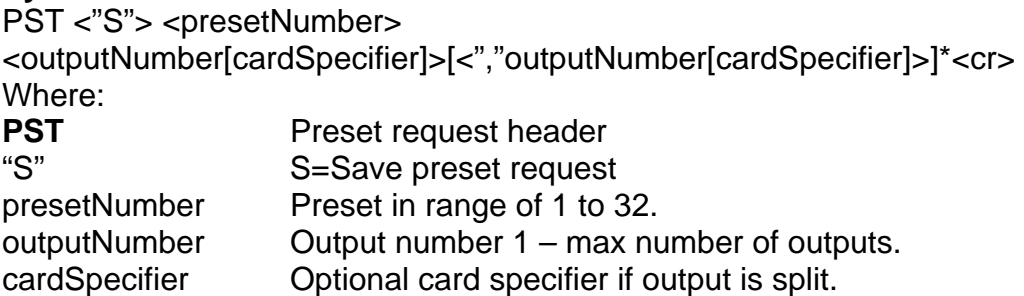

#### **Example:**

 If a user wanted to set preset 1 to include outputs 1, 3, 5F, 7A, 7C, 8B, 12A, and 15 then the user would issue the following message:

#### PST S 1 1,3,5F,7A,7C,8B,12A,15*<cr>*

NOTE: Each preset has each of its outputs initialized to disconnected. When a preset is defined using the PST S command only those outputs represented in the PST S command are retained for execution. All previously disconnected outputs in that preset are redefined as excluded from the preset. The initial disconnected state of an undefined preset allows the user to execute those presets with the PST G command below to disconnect all outputs.

A previously defined preset may be executed using the PST X command, the syntax of which appears below. The execute command results in the matrix output to input connections and audio levels being configured as defined in the preset.

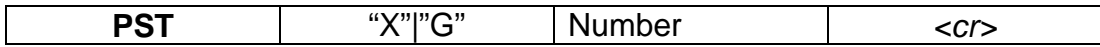

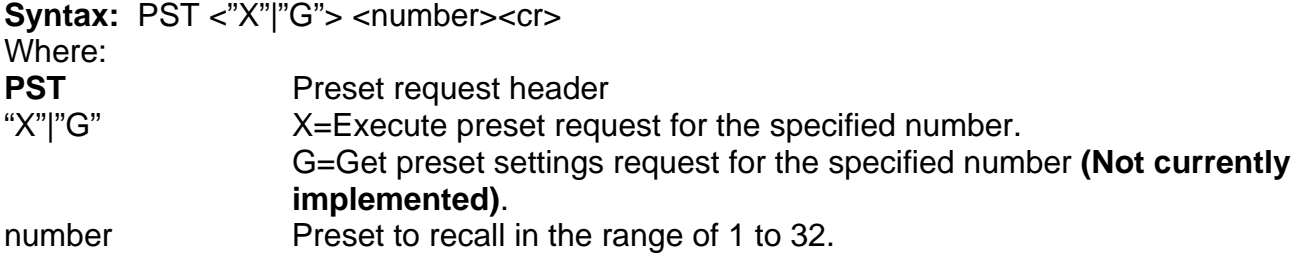

#### **Response for Preset Get request:**

PST G *<PresetNumber>* [<*InputNumber*>[*CardSpecifier*] "("<*OutputNumber*>[*","*<*OutputNumber*>]\*")"]\*<cr>

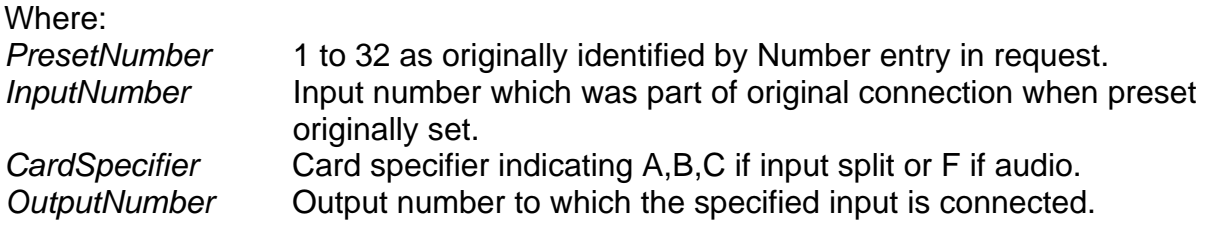

Note that the  $\lceil \cdot \rceil^*$  syntax in the response describes zero or more occurrences of the data enclosed within the curly brackets.

Note also that the output to the "G" message is presented in a format similar to that specified by the CON command.

**Example:** if the user previously made connections using the CON command to connect video input 3 to outputs 2,4,6,8, video input 2 to 1,3,5,7 and audio input 9 to 1-8 and defined preset 1 using the PST S command as below:

CON 3 (2,4,6,8) 2 (1,3,5,7) 9F (1-8) PST S 1 1,2,3,4,5,6,7,8,1F,2F,3F,4F,5F,6F,7F,8F

Then issuing a PST G 1 command would return the following:

PST G 1 2 (1,3,5,7) 3(2,4,6,8) 9F (1,2,3,4,5,6,7,8)

### **24 RGB Delay Request**

The RGB Delay request sets the amount of time to delay when switching RGB outputs.

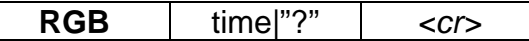

**Syntax: RGB <time|"?"><cr>** 

Where:

**RGB** RGB Delay request header

time Amount of time in tenths of seconds from 0 to 100 in ASCII.<br>
"?" lnguiry of the currently specified RGB delay.

Inquiry of the currently specified RGB delay.

#### **Example:**

To set the RGB delay time to 7.5 seconds, the user would send the following message: RGB 75*<cr>* 

The matrix will respond with an OK message.

To get the RGB delay time the user would send the following request:

#### RGB ?<cr>

The matrix will respond with the following for a RGB time of 7.5 seconds:

RGB 75

### **25 Response Request**

 The user will be able to suppress all responses from the MatrixPRO-II if they like. The user should ensure that all subsequent requests to the MatrixPRO-II are properly formatted as it would be difficult to ascertain their correctness without a response. The format for the Response request is as follows:

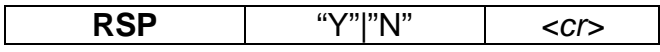

**Syntax: RSP <"Y"|"N"><cr>** Where: **RSP** Response Request header. RSP<br>"Y"|"N" Y = response enabled, N = response disabled

#### *Example:*

RSP Y*<cr>* – Response requested. RSP N*<cr>* – Response suppressed.

## **26 Return to Factory Defaults Request**

 The user can return the unit to factory defaults by issuing this command. The unit settings affected include cable lengths, RGB delay, Sync equalization, video and audio connections, audio output and trim levels, mute status, and IP address. After having issued this command, the user may query the unit settings via the Status Request command. *This command should be exercised with care.* The format for the Return-to-Factory-Defaults request is as follows:

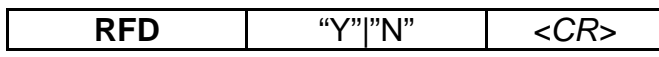

**Syntax: RFD <"Y"|"N"><cr>** 

Where:

**RFD** Return-to-Factory-Defaults Request header.

"Y"|"N"  $Y =$  return to factory defaults, N = do not return to factory defaults

#### *Example:*

RFD Y*<CR>* – Return to factory defaults requested.

## **27 Status Request**

The user will be able to request status of individual inputs and outputs, all inputs or all outputs.

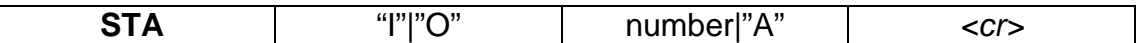

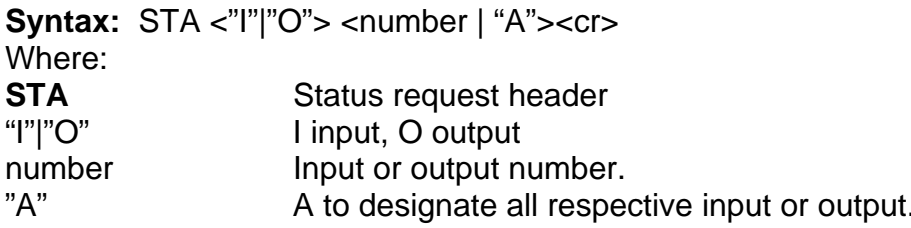

#### **Response for Input Status request:**

STA <*MatrixType> {*<*InputNumber*> "("*<CableLength>","<AudioType>","*  <*TrimValue>","<SplitStatus>","* [*CardSpecifier":"CardType*] ")"}\*

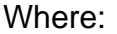

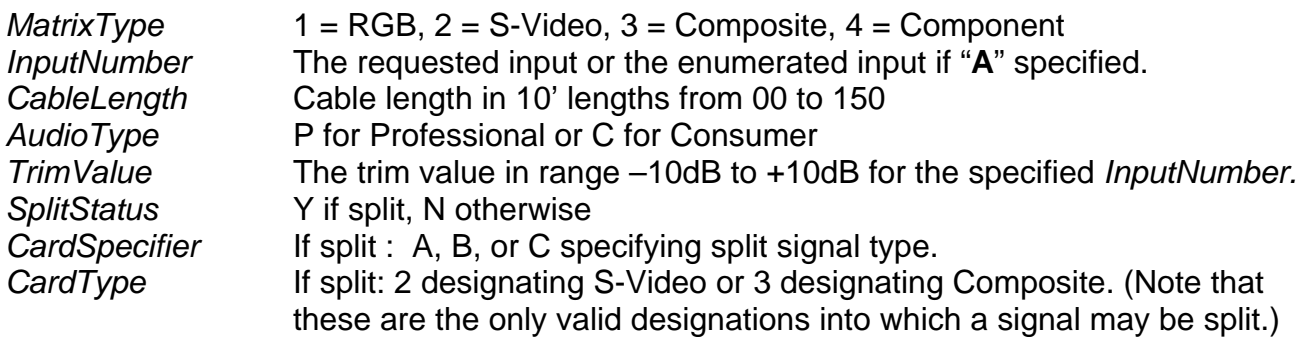

Note that the  $\{\}^*$  syntax in the response describes one or more occurrences of the data enclosed within the curly brackets. This captures multiple inputs in the response if an "A" for All was specified in the request. Each successive input will appear on a separate line.

#### **Response for Output Status request:**

STA <*MatrixType> {*<*OutputNumber*> "("<*DelayStatus>"," <MuteStatus>"," <CableLength>"," <SyncEqu>"," <AudioLevel>"," <AudioInputConn>"," <SplitStatus>* [<","*VideoInputConn> |*  [*<","CardSpecifier":"CardType","VideoInputConn>*]\* ] }\*

Where:

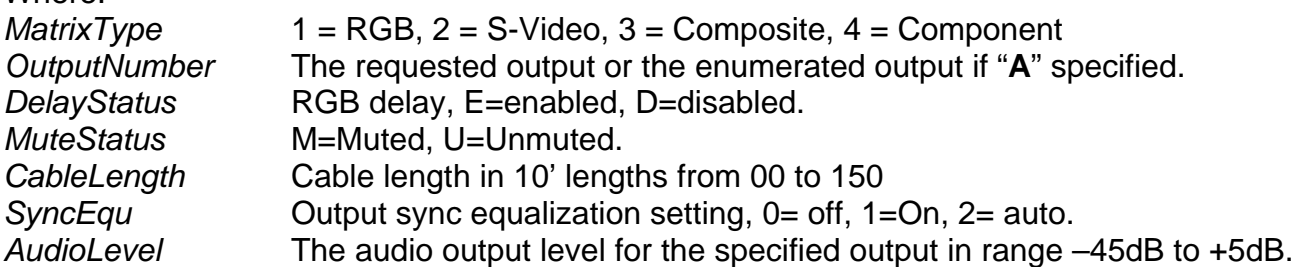

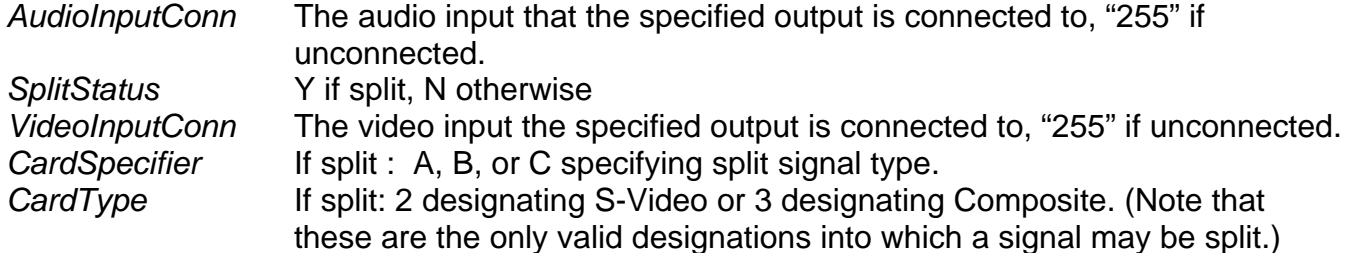

Note that the  $\{\}^*$  syntax in the response describes one or more occurrences of the data enclosed within the curly brackets. This captures multiple inputs in the response if an "A" for All was specified in the request. Each successive output will appear on a separate line.

#### **Example:**

 To get the status of RGB matrix unsplit input 22 the user would send the following request:

STA I 22*<cr>* 

The matrix would then respond with: STA 1 22(80,C,-5,N)*<cr>* 

This means input 22 has a cable length of 80, configured to Consumer audio, an audio trim value of –5 dB and isn't split.

#### **Example Split RGB:**

 To get the status of a split input 12 on a RGB matrix the user would send the following request:

STA I 12*<cr>*

The matrix would then respond with: STA 1 12 (70,C,-5,Y,A:3,B:2)*<cr>*

This response tells the user that the input is split, cable length is 70, configured to Consumer audio, audio trim value of –5 dB, and that red is defined as a composite, and that green & blue are S-Video.

#### **Example Output not split RGB**

 To get the status of non-split output 22 on a RGB matrix the user would send the following message:

STA O 22*<cr>*

The matrix will respond with the following STA 1 22 (D,U, 60,1,–30,2,N,2)*<cr>* 

This response means that the matrix type is RGB, output 22 is delay disabled, unmuted, output cable length of 60', sync equalization is On, audio level is –30dB, audio connected to input 2, not split, and video from input 2 is connected.

#### **Example Output Split RGB**

 To get the status of split output 12 on a RGB matrix the user would request the following:

STA O 12*<cr>*

The matrix will then respond with the following:

STA 1 12 (E,M,60,2,-10,12,Y,A:3,14, B:2,10)*<cr>* 

 Output 12 is on a RGB matrix, delay is enabled, audio is muted, output cable length of 60', sync equalization is Auto, audio level is –10 dB, connected audio input 12, Split A is Composite and connected to input 14A, B&C are S-Video and connected to input 10B&C.

## **28 Set Time and Date Request**

 The time and date will be required for scheduled tasks on the matrix. The format to set time and date is as follows:

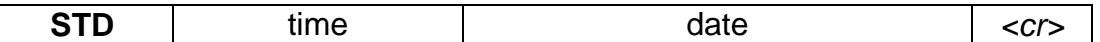

**Syntax:** STD <<time> <date>>|<"?"> <cr> Where: **STD** Set time and date request header time Time in format *hh:mm*a|p Where: hh=hour $(1-12)$ ":" colon mm=minute (00-59) a|p "a" for am, "p" for pm date Date in *mm/dd/yy* format<br>"?" lnguires the current time Inquires the current time and date and returns the same in format above.

#### **Example:**

To set the time and date to noon, June 2, 2006 the user would send the following message:

STD 12:00p 06/02/06*<cr>* 

To inquire the current time and data:

STD ?<cr>

The unit will respond with:

STD 12:00p 06/02/06

# **29 Output Sync Equ Request**

 The output sync equ request is only available on RGB units and sets the Sync equ to ON, OFF, or AUTO. The format of the output sync equ request is as follows:

**SYN** status outputSequence *<cr>* 

**Syntax: SYN <status> <outputSequence><cr>** Where:

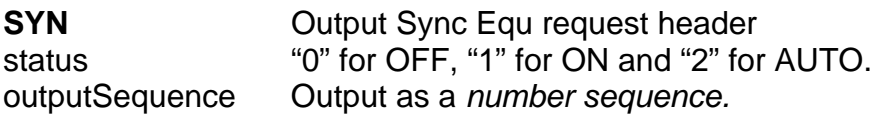

#### **Example:**

SYN 2 1,3*<cr>*  Sets outputs 1 and 3 to AUTO.

### **30 Version Request**

 The user may request the firmware version numbers. These version numbers will be for the matrix test/loader, matrix application, front panel test/loader, and front panel application. The format for the request will be as follows:

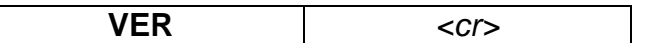

**Syntax: VER<cr>** Where: **VER** Version Request header.

**Response:** VER Matrix Test/Loader = <XX.xx>, Matrix App = <XX.xx>, FP Test/Loader =  $\langle$ XX.xx>, FP App =  $\langle$ XX.xx>

Where:

 $XX$ .xx  $XX =$  Major version number,  $xx =$  Minor version number.

#### **Example:**

VER<cr>

To which the Matrix will respond:

VER Matrix Test/Loader = xx.xx, Matrix App = xx.xx, FP Test/Loader = xx.xx, FP App = xx.xx<cr>

# **31 Volume Request**

 The Volume request is used to adjust input trims or output level. It can also be used to inquire about the current value of an input trim or output level. The trims and levels can be set as a value, or adjusted up or down with "+" or "-". Multiple consecutive "+" or "-" characters may be entered, with each representing a 1 dB increment or decrement respectively.

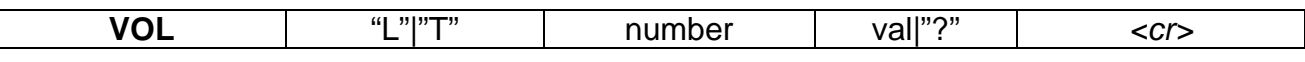

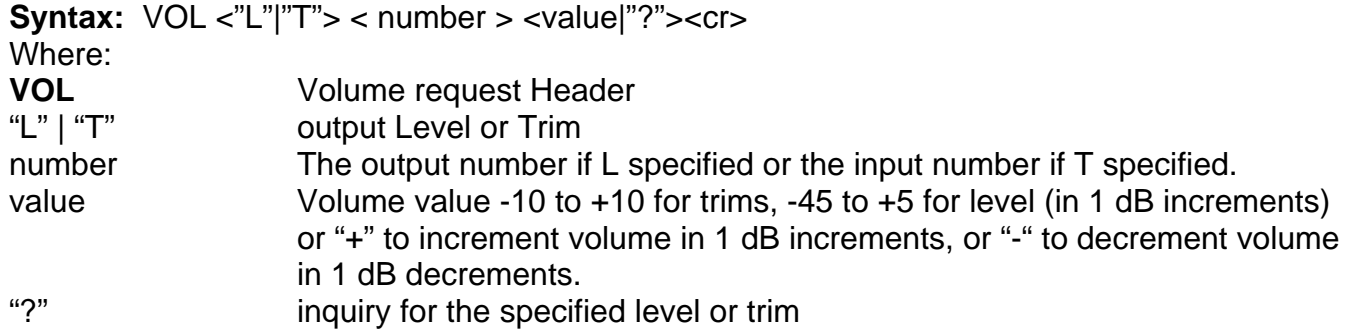

#### **Example:**

VOL L 4 -5*<cr>* 

Instructs the matrix to set output 4 audio level to -5dB.

#### VOL L 4 +++*<cr>*

Instructs the matrix to increase output 4 audio level +3dB.

### **32 Verbose Request**

 The user can, during debugging, turn on verbose mode to expand the standard error message describing the syntax to include a description of the command parameters.

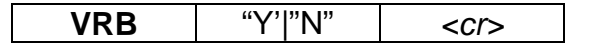

**Syntax:** VRB <"Y"|"N"><cr>

Where:

VRB Verbose request header

"Y"|"N" Y turns verbose on, N turns verbose off.

#### **Example:**

If the user tries to connect and invalid input or output, the standard error message would look something like this:

ERR: CON {<input>[card specifier] <"("numberSequence")">}\*<cr>

If the user enabled verbose mode then the response would be as follows:

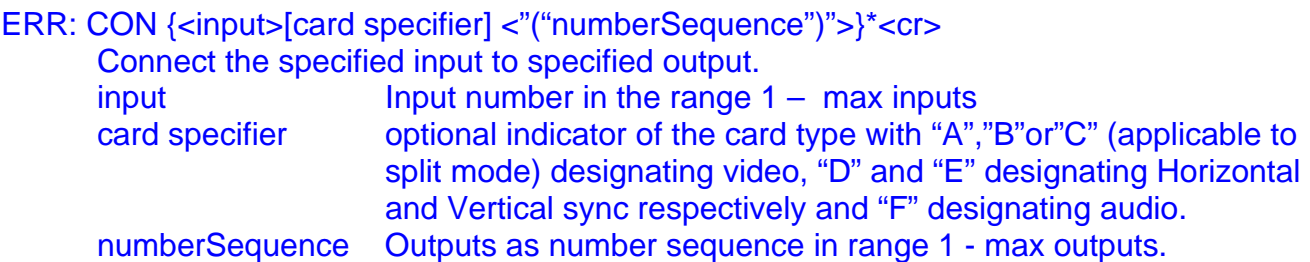